# **REGOLATORE UNIVERSALE**

## **C BUS**

# **DRU 614 - DRU 618 C3**

**• Regolatore universale**

- **Sistemi di comunicazione :**
- C-Bus per telegestione
- **Alimentazione 24 V~ (DRU 614) e 230 V~ (DRU 618)**
- **Montaggio su profilato DIN**

#### **1. IMPIEGO**

Il DRU 614 - 618 è utilizzato per la regolazione di :

• una temperatura misurata da una sonda passiva : - NTC 1k $\Omega$  (-30 ... +40 °C)  $-$  NTC 10 kΩ (0 ... 99 °C)  $-$  PT 1 kΩ (0 ... 300 °C)

#### oppure

• una grandezza fisica (pressione, livello, ecc.) misurata da una sonda attiva : - 0…10 V–

#### con comando di :

- valvola modulante a 3 punti
	- oppure
	- dispositivo elettrico On-Off a 1, 2, 3, 4 gradini
	- oppure
	- convertitore di segnale modulante a 3 punti in segnale progressivo 0…10 V–

Per mezzo del collegamento C-Bus può essere inserito in un sistema di Telegestione.

#### **2. FUNZIONI**

Le funzioni principali del DRU 614 - 618 sono :

- regolazione a punto fisso
- 2 comandi On-Off in funzione di 2 soglie regolabili del segnale d'uscita o del campo di misura
- modifica del valore di taratura tramite comando a distanza
- TeleComando per attivazione del regolatore e/o inversione dell'azione di comando.

#### **3. SONDE E ACCESSORI**

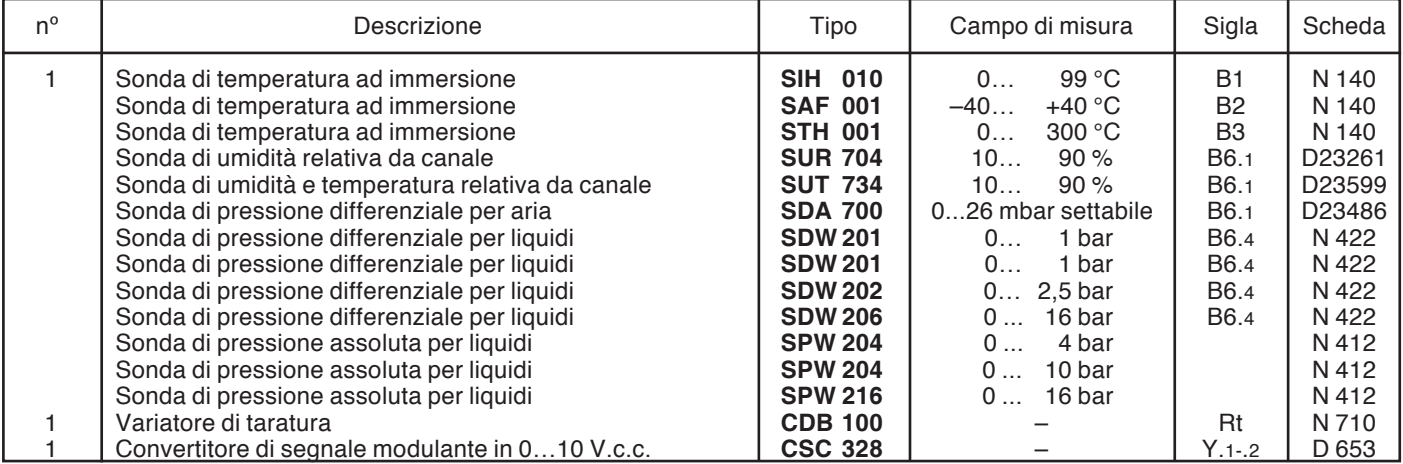

 $1 mbar = 10 mmCA = 100 Pa$ 

 $C \in$ 

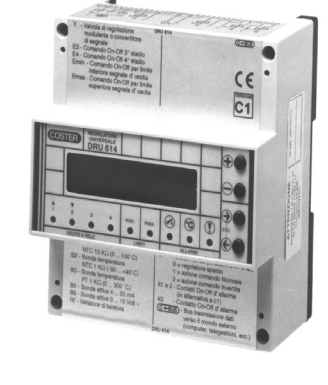

- 4…20 mA

### **4. DATI TECNICI**

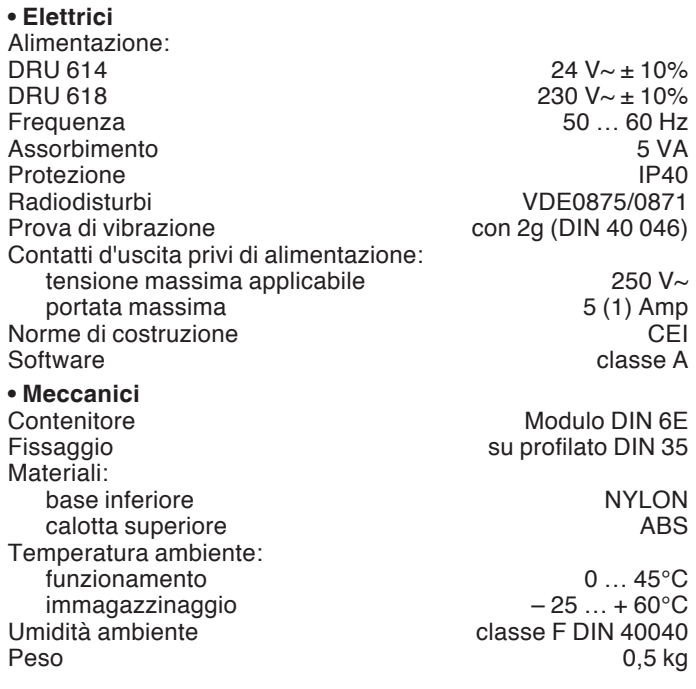

#### **• Campi di regolazione**

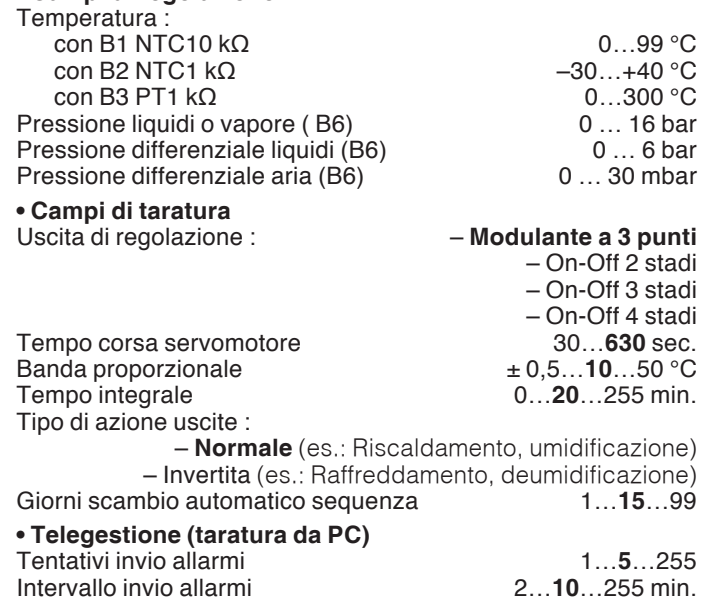

In presenza di disturbi i comandi di uscita dell'apparecchiatura possono cambiare stato per poi ripristinarsi automaticamente.

#### **5. DIMENSIONI DI INGOMBRO 6. PANNELLO FRONTALE**

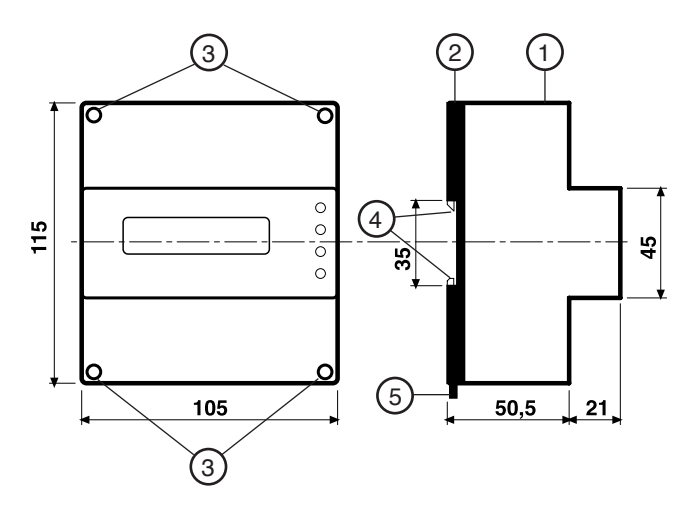

- 1 Calotta di protezione dei componenti elettronici
- 2 Base di supporto con trasformatore, relè e morsettiere
- 3 Viti di fissaggio calotta-base
- 4 Ganci di bloccaggio profilato DIN
- 5 Leva di sgancio profilato DIN

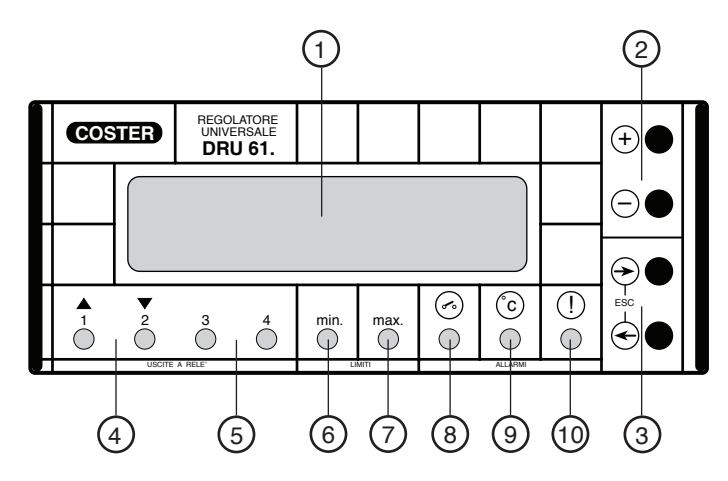

1 - Display alfanumerico luminoso a 2 righe

- 2 Tasti operativi + e –
- 3 Tasti operativi ← e →
- Led di segnalazione :
- 4 Uscita modulante a 3 punti o On-Off 1º e 2º stadio
- 5 Uscite On-Off 3º e 4º stadio
- 6 Limite minimo 7 - Limite massimo
- 
- 8 Allarmi On-Off
- 9 Allarmi misure 10 - Allarme guasto
- 

#### **7. UBICAZIONE**

L'apparecchio deve essere ubicato in ambienti asciutti, rispettando le condizioni ambiente ammesse come da "Dati Tecnici". Deve essere inserito in impianti elettrici realizzato in accordo con gli standard IEC 79-14 (CEI EN 60079-14) e posizionato in un'area non pericolosa secondo gli standard IEC 79-10 (CEI EN 60079-14), in cui non si prevede una atmosfera esplosiva per la presenza di gas in quantità tale da richiedere provvedimenti particolari per la realizzazione, l'installazione e l'impiego delle costruzioni elettriche.

Può essere installato a fondo quadro su profilato DIN o in quadri modulari DIN.

#### **8. COLLEGAMENTI ELETTRICI**

- Procedere come segue :
- Separare la base dal coperchio
- Montare la base sul profilato DIN e controllare che i ganci (5.4) la blocchino correttamente
- Eseguire i collegamenti elettrici come da schema rispettando le normative vigenti e usando conduttori da :
	- 1,5 mm<sup>2</sup> per la tensione di alimentazione e le uscite di comando a relè.
		- 1 mm² per la sonda e il variatore di taratura.
	- 1 mm2 per il C-Bus. Per i limiti di lunghezza consultare la scheda T 021.
- Inserire la tensione di alimentazione e controllarne la presenza ai morsetti L e N.

• Togliere tensione, rimontare la calotta sulla base/morsettiera e fissarla con le 2 viti a corredo (5.3).

#### **ATTENZIONE!**

#### **Il regolatore, se a 24 V~, deve essere alimentato con un trasformatore 230/24 V~ dedicato; non utilizzare l'eventuale alimentazione dei circuiti ausiliari del quadro elettrico.**

Si consiglia di non inserire più di due cavi in un unico morsetto, se necessario utilizzare morsetti esterni.

#### **9. SCHEMI ELETTRICI**

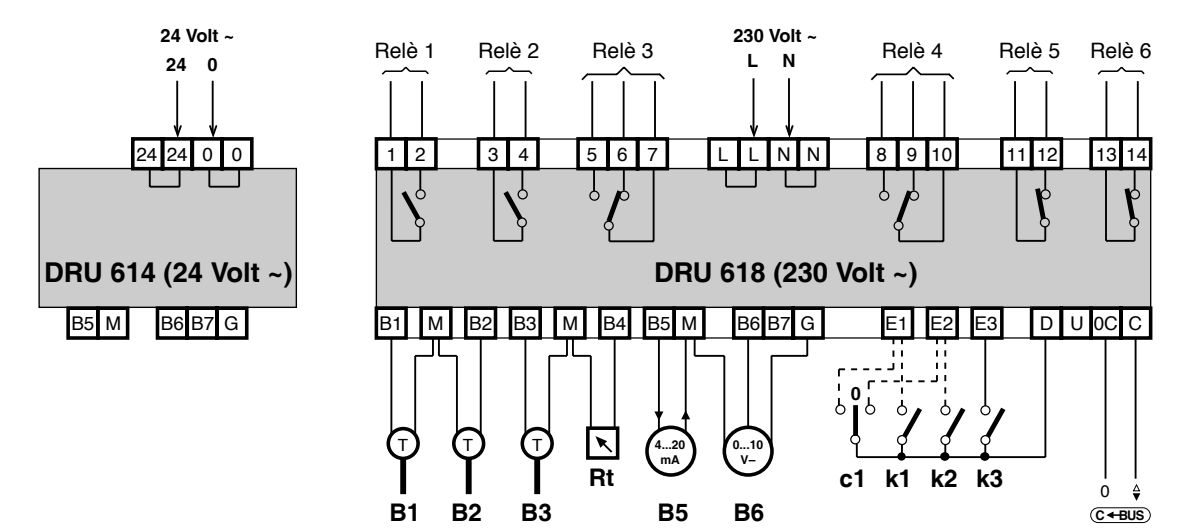

- **B1** Sonda temperatura NTC 10 kΩ (0 … 99 °C)
- **B2** Sonda temperatura NTC 1 k $\Omega$  (–30  $\dots$  + 40 °C)
- **B3** Sonda temperatura PT 1 kΩ (0 … 300 °C)
- **Rt** Variatore di taratura
- **B5** Sonda attiva 4…20 mA
- **B6** Sonda attiva 0...10 V–
- **G** Uscita alimentazione 12 Volt– per sonda attiva
- **M** 0 Volt– analogico per le sonde
- **c1** TeleComando (in alternativa a contatti allarme k1 e k2) **Posizione 0** = regolatore non operativo
	- **Posizione E1** = **azione normale.** Aumento grandezza regolata = diminuzione della potenza
		- richiesta in l'uscita per il carico
	- (esempio : riscaldamento oppure umidificazione) **Posizione E2** = **azione invertita.**
	- Aumento grandezza regolata = aumento della potenza richiesta in l'uscita per il carico
- (esempio : raffreddamento oppure deumidificazione)
- **k1 e k2** Contatti On-Off allarme (in alternativa a TeleComando c1)
	- **k3** Contatto On-Off allarme
	- **D** 0 Volt– digitale per ingressi a contatto
- **<sup>C</sup> BUS** Trasmissione dati per la Telegestione

**Questa funzione non ha bisogno di Plug-in di attivazione**

- **L N** Linea e Neutro alimentazione 230 V**~ = DRU 618 = 230 Volt~ 24 - 0** – Alimentazione 24 V**~ : DRU 614 = 24 Volt~**
- **Relè 1** Valvola apre con comando modulante a 3 punti oppure
- Primo stadio per comando a 1, 2, 3 o 4 stadi
- **Relè 2** Valvola chiude con comando modulante a 3 punti oppure – Secondo stadio per comando a 2, 3 o 4 stadi
- **Relè 3** Terzo stadio per comando a 3 o 4 stadi
- **Relè 4** Quarto stadio per comando a 4 stadi
- **Relè 5** Uscita limite minimo Il limite minimo è impostabile come valore e può essere scelto
- sul valore della Grandezza regolata, oppure sul valore del carico dell'azione di uscita (potenza richiesta)  **Relè 6** – Uscita limite massimo
	- Il limite massimo è impostabile come valore e può essere scelto sul valore della Grandezza regolata, oppure sul valore del carico dell'azione di uscita (potenza richiesta)

**8.1 Esempi di collegamenti sonde attive**

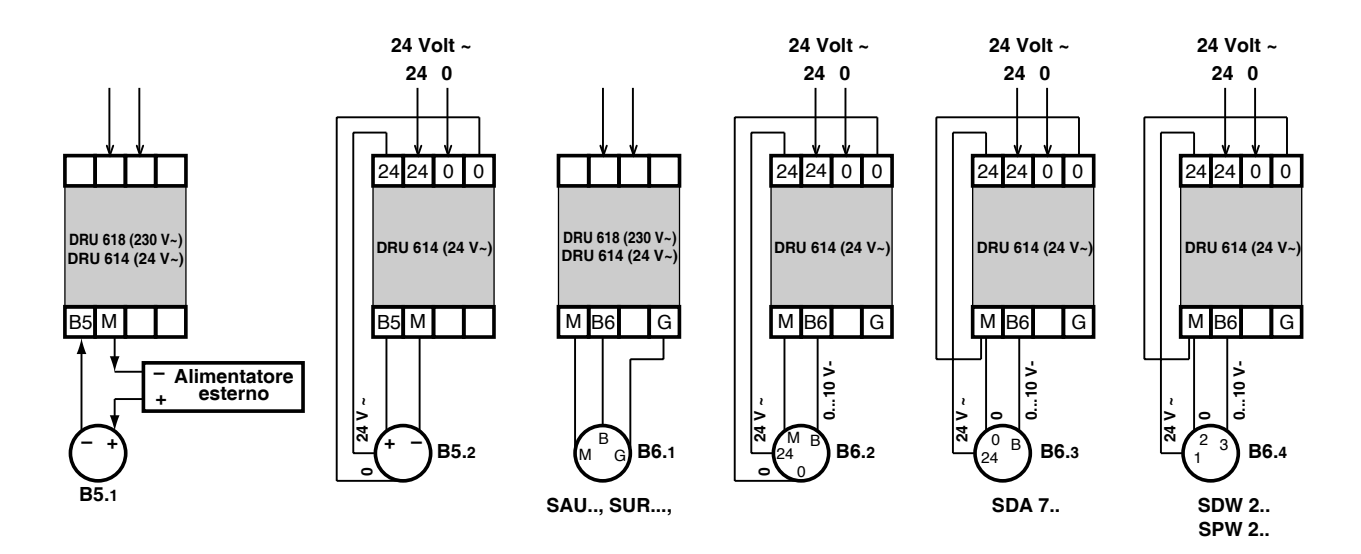

B5.1 – Sonda attiva 4…20 mA con alimentatore esterno in serie (modo standard di alimentazione per sonde 4 ... 20 mA)

- B5.2 Sonda attiva 4…20 mA con alimentazione 24 V~ separata
- B6.1 Sonda attiva 0...10 V– con alimentazione 12 V– (Es : SAU… ; SUR…;)
- B6.2 Sonda attiva 0...10 V– con alimentazione 24 V~ separata
- B6.3 Sonda attiva 0...10 V– con alimentazione 24 V~ in comune (Es : SDA 7…)
	- B6.4 Sonda attiva 0...10 V– per la misura della pressione differenziale e assoluta per liquidi. (SDW 2., SPW 2.)

#### **8.2 Esempi di comandi 0n-0ff**

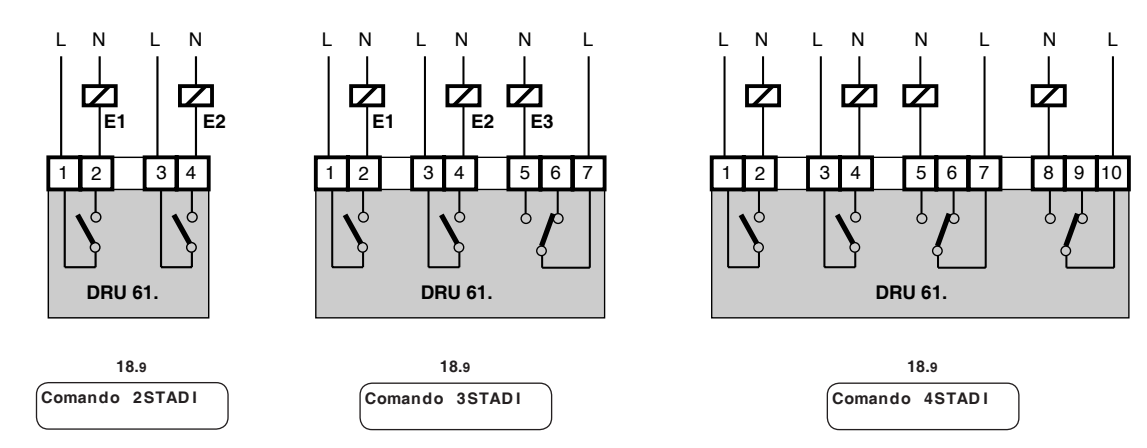

- E1 Relè comando On-Off 1º Stadio
- E2 Relè comando On-Off 2º Stadio
- E3 Relè comando On-Off 3º Stadio
	- E4 Relè comando On-Off 4º Stadio

### **9. ESEMPI IMPIANTI**

**9.1 Regolazione temperatura acqua refrigerata a punto fisso con comando refrigeratori in cascata**

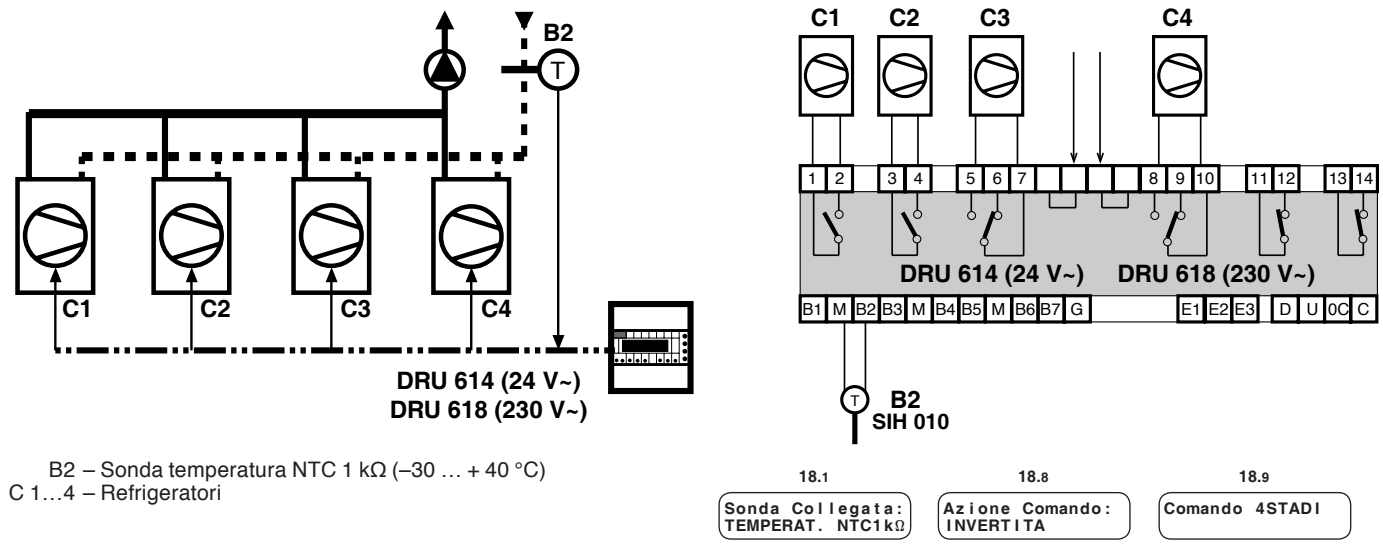

**9.2 Regolazione pressione vapore a punto fisso con comando caldaie in cascata**

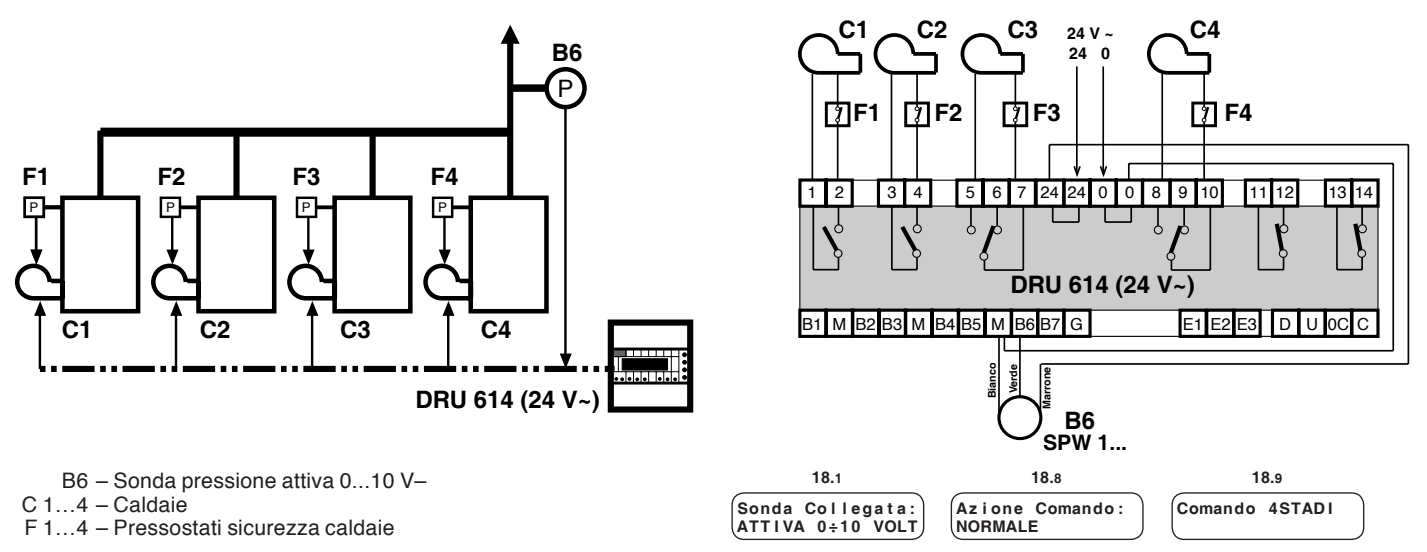

**9.3 Regolazione temperatura acqua surriscaldata a punto fisso con comando caldaie in cascata**

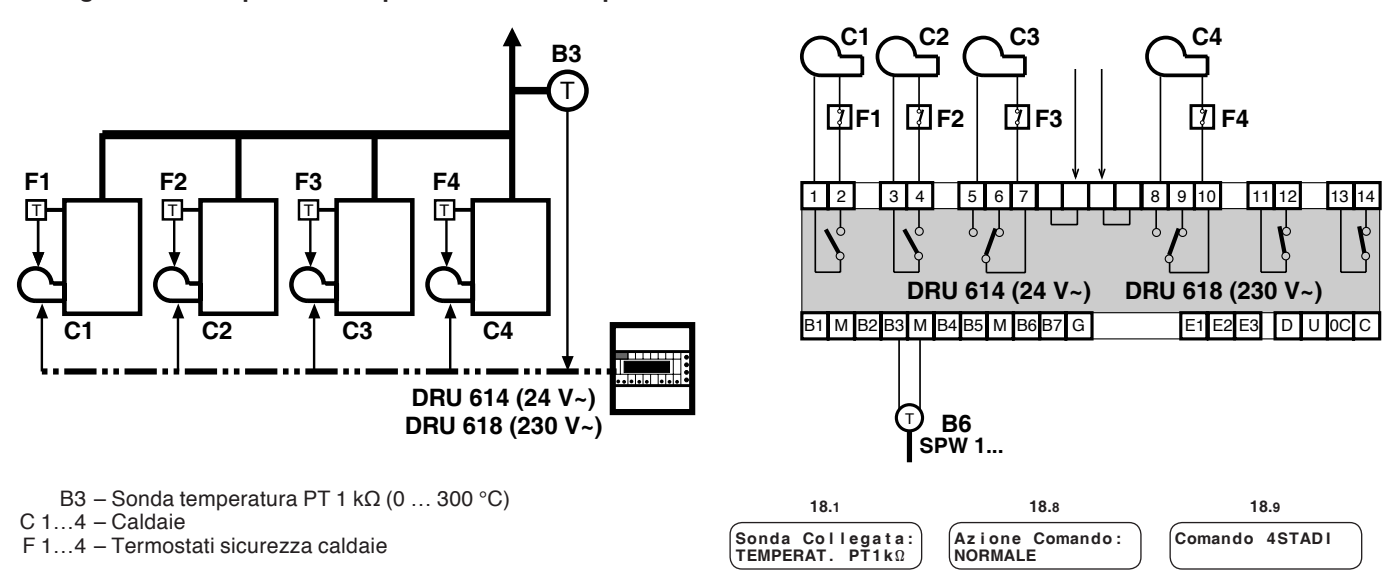

#### **10. COLLEGAMENTI ELETTRICI**

- Procedere come segue :
- Separare la base dal coperchio
- Montare la base sul profilato DIN e controllare che i ganci (5.4) la blocchino correttamente
- Eseguire i collegamenti elettrici come da schema rispettando le normative vigenti e usando conduttori da :
	- 1,5 mm<sup>2</sup> per la tensione di alimentazione e le uscite di comando a relè.
	- 1 mm<sup>2</sup> per le sonde e il variatore di taratura.
	- $-1,5$  mm<sup>2</sup> per il C-Bus. Per i limiti di lunghezza consultare la scheda T 021.
- Inserire la tensione di alimentazione (230/24 V~) e controllarne la presenza ai morsetti.
- Togliere tensione, rimontare la calotta sulla base /morsettiera e fissarla con le 4 viti a corredo (5.3).

#### Attenzione!

Il regolatore deve essere alimentato con un trasformatore 230/24 V~ dedicato (se DRU 614), non utilizzare l'eventuale alimentazione dei circuiti ausiliari del quadro elettrico.

Si consiglia di non inserire più di due cavi in un unico morsetto del regolatore, se necessario utilizzare morsetti esterni.

### **11. COMUNICAZIONE**

**11.1 C-Bus comunicazione per Telegestione** (per informazioni dettagliate consultare la scheda tecnica T 021)

Tramite l'uscita C-Bus il DRU 614 - 618 può essere telegestito, comunicazione bidirezionale dei dati, con uno o più PC locali e/o della postazione centrale remota via rete telefonica. Dal o dai PC si possono visualizzare e/o modificare :

- - i dati e i valori impostati sulle pagine del display del regolatore e quelli di configurazione dedicati esclusivamente alla telegestione (vedere "Dati tecnici")
	- gli stati di funzionamento dei componenti dell'impianto (pompe, ausiliari in genere)
	- acquisire gli allarmi provenienti dall'impianto
	- leggere le misure della sonda

#### **11.2 Collegamento elettrico C-Bus**

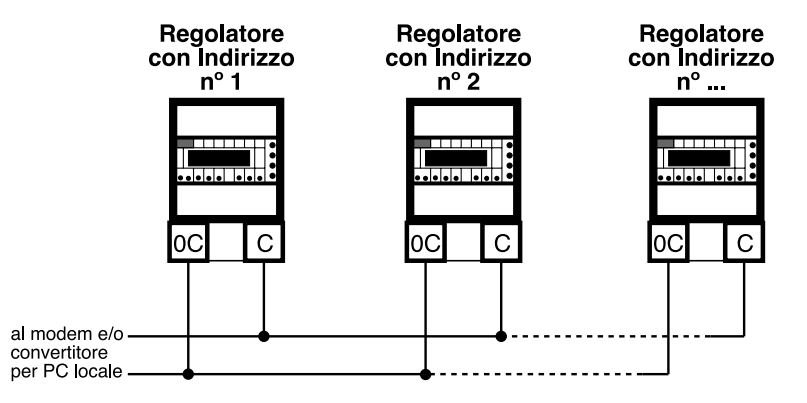

#### **11.3 Indirizzo per Telegestione**

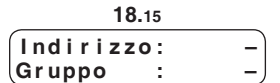

Nella telegestione i regolatori per essere identificati dal PC del posto centrale e/o dai PC locali devono avere un numero progressivo di indirizzo. Inoltre è possibile suddividere i regolatori in gruppi di appartenenza.

Nota Quando non è prevista la telegestione lasciare l'indirizzo in memoria (–). Per azzerare i valori mantenere premuti contemporaneamente i tasti + e –.

#### **11.4 Invio allarmi**

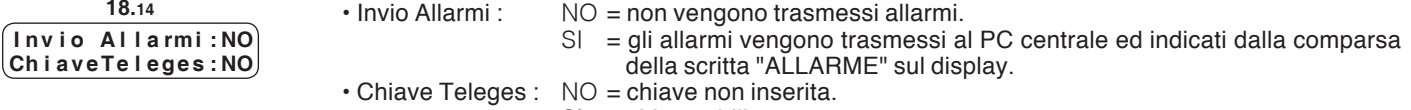

 $SI =$ chiave abilitata.

#### **12. FUNZIONAMENTO**

Sonda collega **TEMPERAT. NTC1** 

**18.1**

Il DRU 614 - 618 è un regolatore digitale a microprocessore in grado di regolare a punto fisso una grandezza fisica che è determinata dal tipo di sonda utilizzata.

È indispensabile configurare il tipo di sonda collegata :

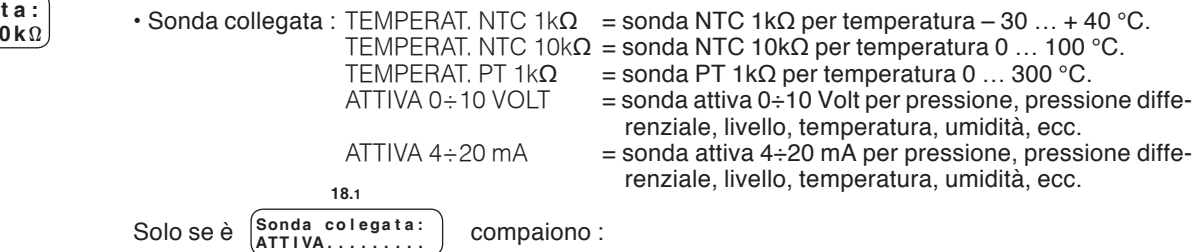

Definizione dell'unità di misura della grandezza controllata, es : bar, mbar, pa, cm, ecc. Usare i tasti + e – per sostituire i trattini con lettere dell'alfabeto. Per posizionare il cursore usare i tasti  $\rightarrow$  e  $\leftarrow$ .

Impostazione del numero di decimali : 0,00 ; 00,0 ; 000

Definizione del campo di misura della sonda da :  $-- - =$  misura a 0 V- o a 4 mA.

 $a: - - - =$  misura a 10 V- o a 20 mA. **18.1**

Sonda colegata: **TEMPERAT....** 

Se è  $\overline{\mathcal{S}_{\text{sonda}}$  colegata: la definizione dei decimali e del campo di misura sono definiti automaticamente in funzione del tipo di sonda e l'unità di misura è °C.

L'impostazione del Punto di Taratura può essere :

UNICO : Punto di Taratura unico per Azione Normale e per Azione Invertita SEPARATO : Punti di Taratura separati per Azione Normale e per Azione Invertita

Se è UNICO compare 1 pagina di impostazione del Punto di Taratura valido sia per l'Azione Normale che per l'Azione Invertita

Se è SEPARATO compaiono 1 pagina di impostazione del Punto di Taratura per l'Azione Normale e 1 pagina di impostazione del Punto di Taratura per l'Azione Invertita

```
Il campo del Punto di Taratura oltre che essere definito da
                         può essere limitato per impedire grossolani errori di impostazione
                         da: - - - = limite minimo del campo di misura o di impostazione
                         a: - - - = limite massimo del campo di misura o di impostazione
                         Per mezzo del variatore Rt è possibile modificare a distanza il o i Punti di Taratura
Il campo di azione del Variatore può essere limitatto da 
17.5 L i m i t i V a r i a t o r e
                                                                                                C a m p o d i M i s u r a :
 d a : – – . – a : – – . –
                                                                                                       18.4
                                                                                             d i T a r a t u r a : ± 0 0 . 0
                                                                                                    18.6
                                                                                                         L i m i t i t a r a t u r a
                                                                                                         d a : – – . – a : – – . –
                                                                                                                 18.5
```
Visualizzazione della variazione impostata sul variatore Rt

**SetPoint in Uso A z . N o r : 0 0 . 0** x x x x **17.2 SetPoint in Uso A z . I n v : 0 0 . 0** x x x x **17.2**

 **V a r i a z i o n e S e t P o i n t : ± 0 0 . 0** x x x x

Con azione in corso Normale.

Visualizzazione del Punto di Taratura effettivo di regolazione risultante dalla somma algebrica dei valori in **17.3** e in **17.5**.

Con azione in corso Invertita. Visualizzazione del Punto di Taratura effettivo di regolazione risultante dalla somma algebrica dei valori in **17.4** e in **17.5**.

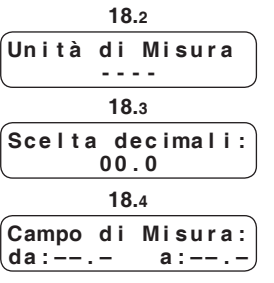

#### **12.1 Punto di taratura**

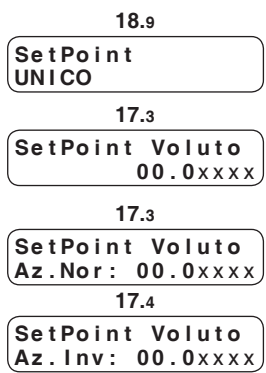

#### **12.2 Regolazione**

Il regolatore confronta il Punto di Taratura con il valore misurato dalla sonda e produce l'azione di comando in funzione dello scostamento e dei parametri Banda Proporzionale e Tempo Integrale impostati :

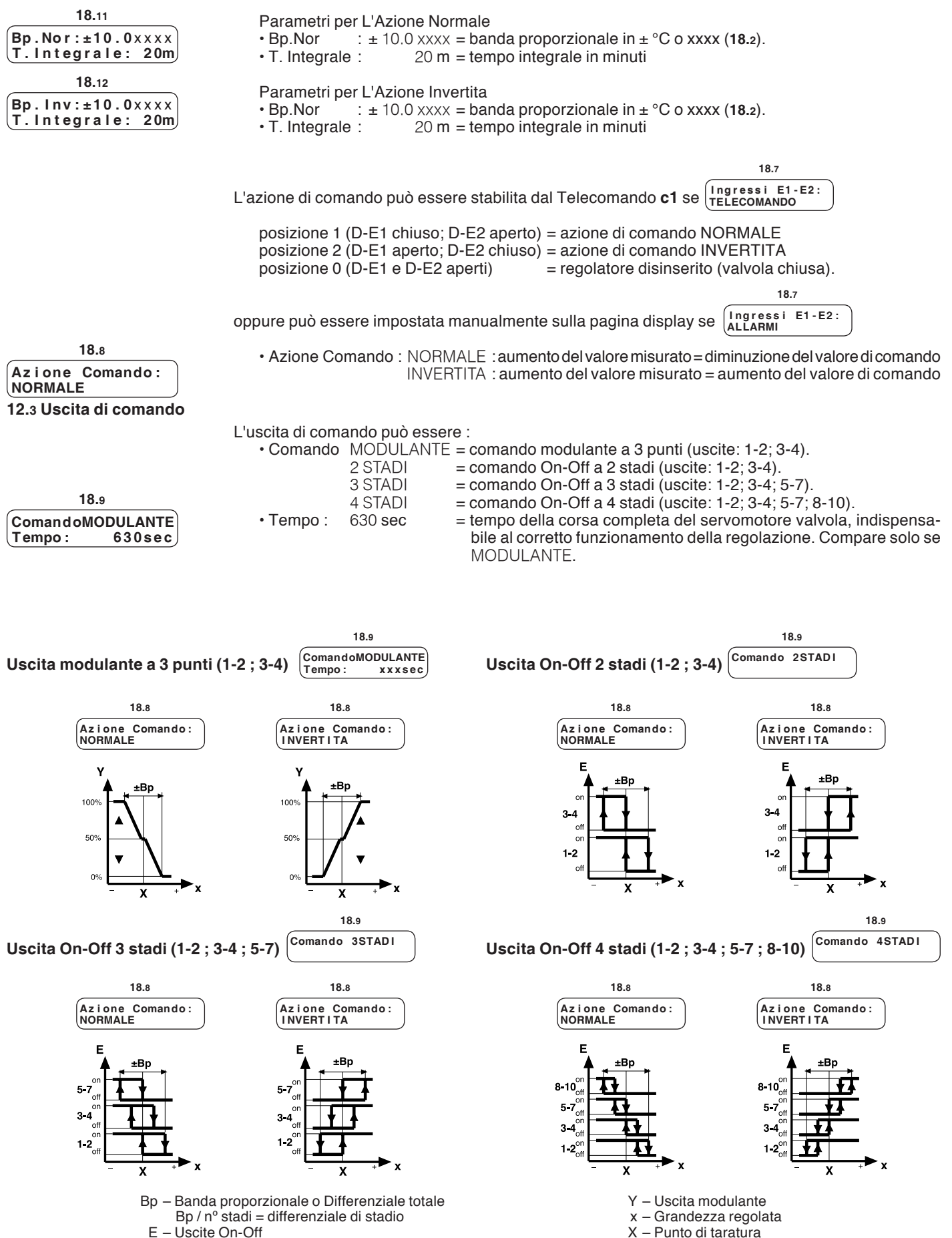

**D410-DRU 614-618 C3** 03.10.12 LB **REV. 05** C  $\mathsf{O}$ S  $\Omega$  $\cap$ 

#### **12.4 Sequenza stadi**

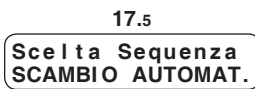

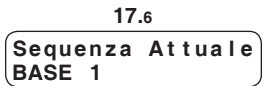

Esempio :

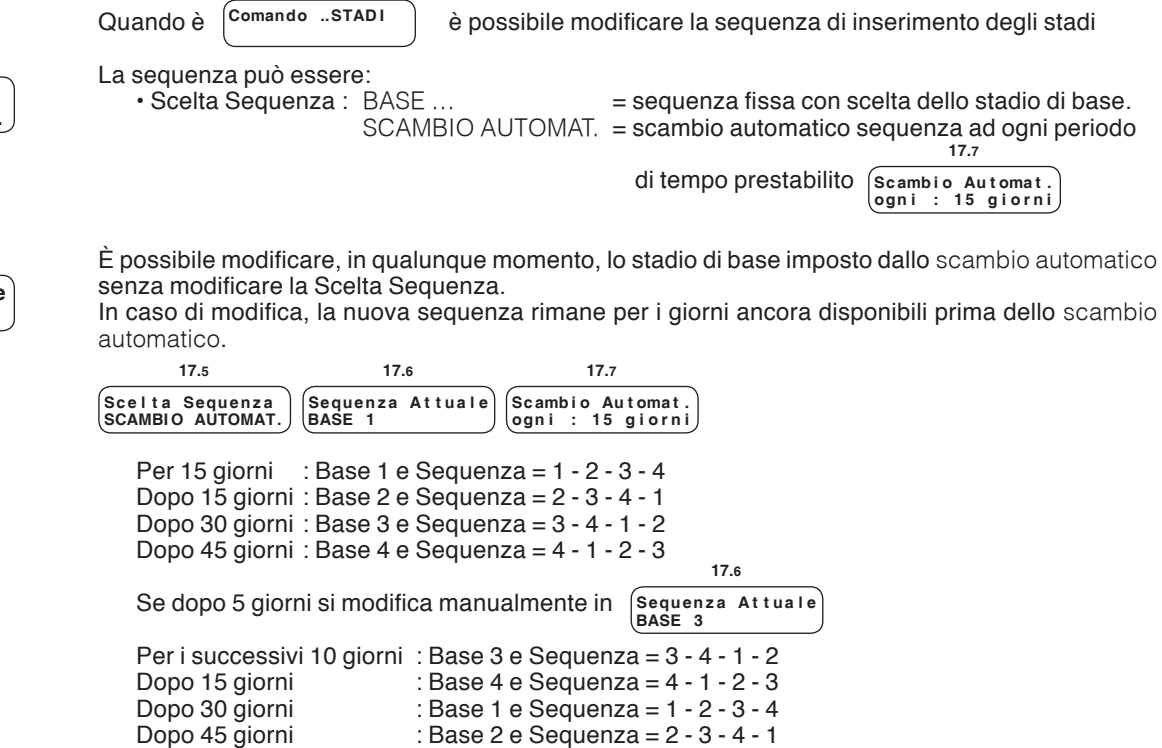

**12.5 Comandi di limite**

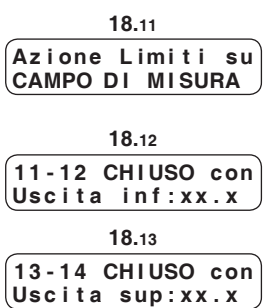

Il regolatore è in grado di gestire 2 comandi On-Off a relè da utilizzare come limite minimo (11-12) e limite massimo (13-14) in riferimento a :

• Azione Limiti su CAMPO DI MISURA = campo di misura della grandezza regolata USCITA CALCOLATA = valore dell'uscita di comando  $0...100$  %

• Scelta del tipo di azione del relè di limite minimo 11-12 : CHIUSO ; APERTO

• Impostazione del valore (Uscita o Misura) sotto il quale interviene il relè di limite minimo.

• Scelta del tipo di azione del relè di limite massimo 13-14 : CHIUSO ; APERTO

• Impostazione del valore (Uscita o Misura) sopra il quale interviene il relè di limite massimo.

Le combinazioni possibili sono :

**18.9**

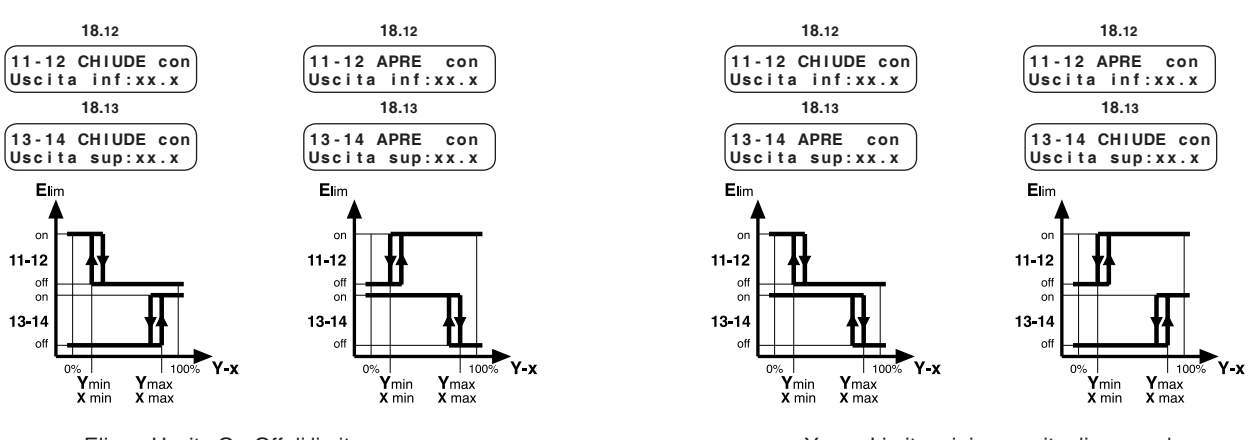

 Ymin – Limite minimo uscita di comando Ymax – Limite massimo uscita di comando Xmin – Limite minimo della misura Ymax – Limite massimo della misura

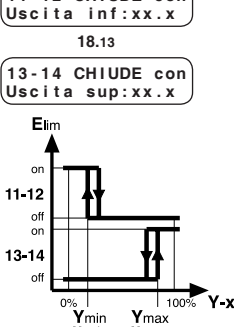

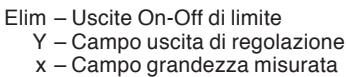

#### **13. FUNZIONI COMPLEMENTARI**

#### **13.1 Chiave di accesso**

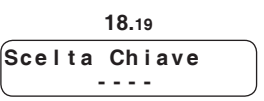

 **C h i a v e A c c e s s o - - - -**

**13.2 Denominazione impianto**

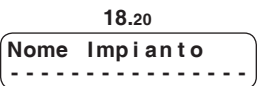

**13.3 Visualizzazione dati**

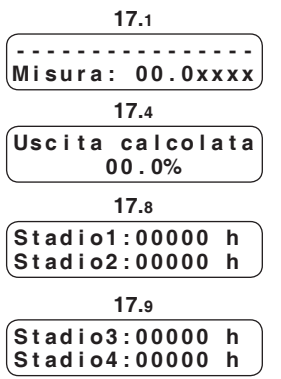

Scelta e attivazione della chiave di accesso, inibisce l'uso dei tasti + e – impedendo qualunque modifica dei dati. Inserire il numero (1900 … 1999) usando i tasti + e –. Per annullare la chiave premere + e – contemporaneamente finché ricompaiono i trattini.

Quando la chiave è attiva se si premono i tasti + o – compare sul display la richiesta di introdurre la chiave di accesso. Solo dopo aver digitato la chiave esatta si possono utilizzare i tasti +  $e -$ . Se per 15 minuti nessun tasto viene premuto la chiave si riattiva automaticamente.

Composizione del nome impianto e/o tipo di regolazione che compare sulla prima pagina del display. Ciascun trattino può essere sostituito, con i tasti + e –, da una lettera dell'alfabeto (A…Z) oppure da un numero  $(0...9)$ . Il tasto  $\rightarrow$  serve per posizionare il cursore .

Il regolatore visualizza i dati utili a capire lo stato di funzionamento dell'impianto:

• Nome impianto e/o tipo di regolazione.

• Valore reale della grandezza misurata dalla sonda.

• Valore dell'uscita di comando calcolato dal regolatore.

• conteggio ore di funzionamento Stadio 1

• conteggio ore di funzionamento Stadio 2

• conteggio ore di funzionamento Stadio 3

• conteggio ore di funzionamento Stadio 4

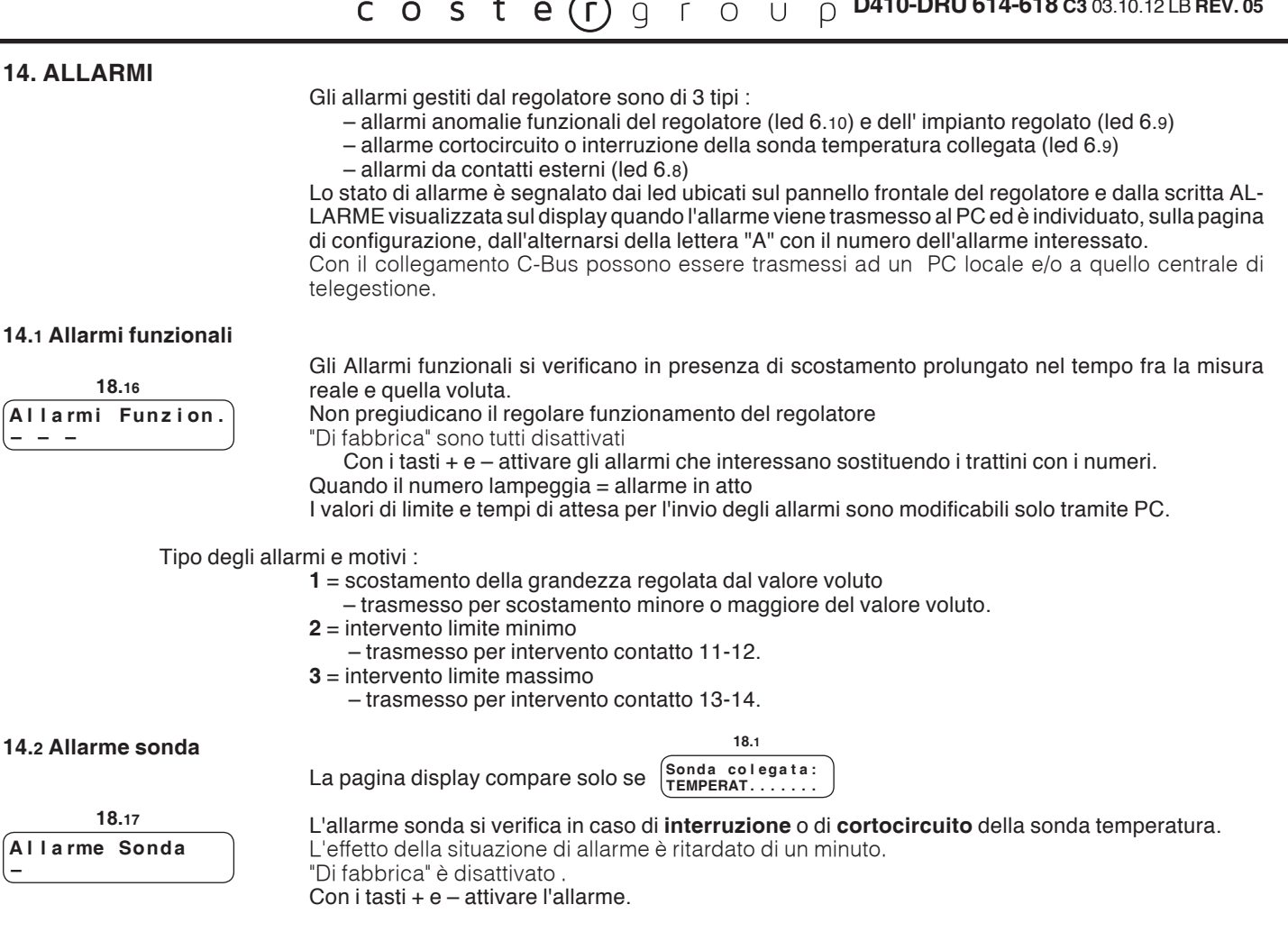

Tipo di allarme ed effetto :

**1** = sonda temperatura : valvola ferma dove si trova

#### **14.3 Allarmi o stati da contatti esterni (K)**

Allarmi provocati dalla chiusura dei contatti **k 1…3**, senza potenziale, di componenti dell'impianto (pompe, bruciatori ecc.). **18.7**

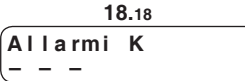

1 e 2 compaiono solo se è configurato  $\begin{bmatrix} \text{Ingressi} \\ \text{ALLARMi} \end{bmatrix}$ 

La presenza dell'allarme è segnalata dopo 60 s circa.

"Di fabbrica" sono disattivati.

Con il tasto + attivare gli allarmi che interessano sostituendo i trattini con i numeri.

Se non sono utilizzati come allarme possono essere utilizzati come segnalazione di stati (solo se previsto il collegamento C-Bus con un PC.

#### **15. COLLAUDO AVVIAMENTO IMPIANTO**

Collaudo da effettuare ad installazione conclusa, collegamenti elettrici e configurazione eseguiti e controllati.

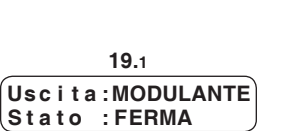

**15.1 Collaudo uscite** 

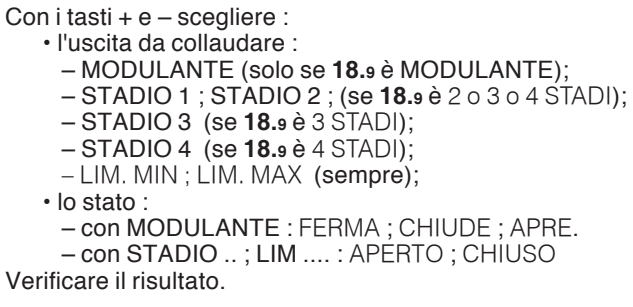

#### **15.2 Collaudo sonda attiva**

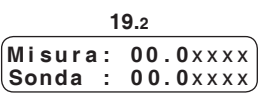

È possibile controllare la corrispondenza dei valori rilevati dalla sonda attiva con le impostazioni di taratura :

- valore rilevato dalla sonda trasformato nella grandezza fisica stabilita dai dati "Taratura"
- valore del segnale 0…10 V– o 4…20 mA della sonda attiva.

#### **16. SEQUENZA DELLE PAGINE DISPLAY (i dati e le funzioni sono quelli in memoria alla consegna)**

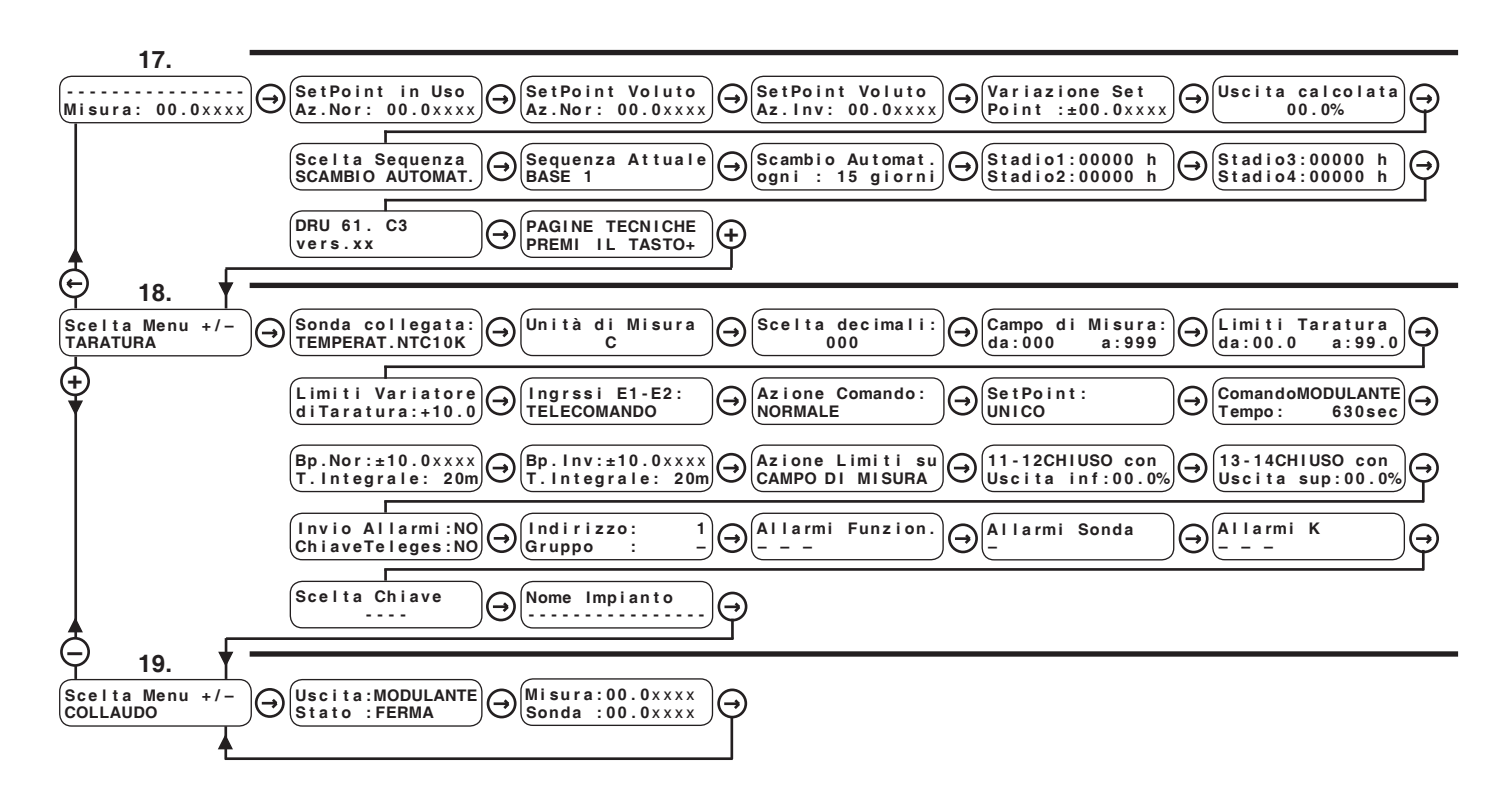

 $\Theta$   $\Theta$  Tasti per scorrere le pagine sul display e posizionare il cursore di scrittura sui dati modificabili all'interno delle stesse. I dati modificabili, nel successivo elenco descrittivo delle pagine display, sono evidenziati da Premendoli contemporaneamente o comunque dopo 15 minuti si ritorna alla prima pagina  **- - - - - - - - - - - - - - - - M i s u r a : 0 0 . 0** x x x x

 $\bigoplus$  **(+)** Tasti per : – modificare i valori indicati dal cursore

– visualizzare le possibilità di configurazione di una funzione, esempio : <sup>ComandoMODULANTE</sup> oppure

– passare direttamente da un menù (blocco di pagine) ad un altro.

ComandoMODULANTE <sub>ODDUTS</sub> Comando 2STADI

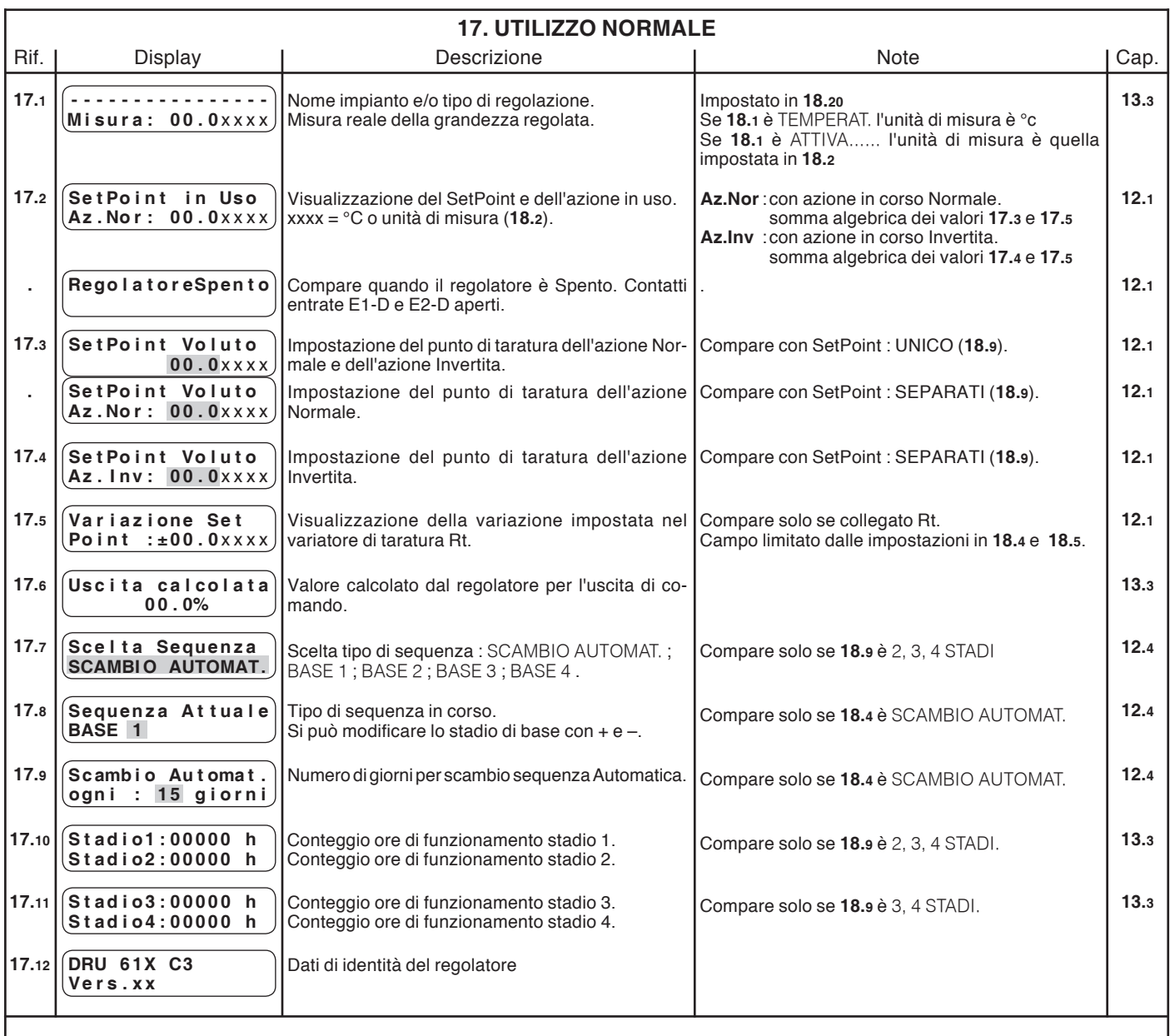

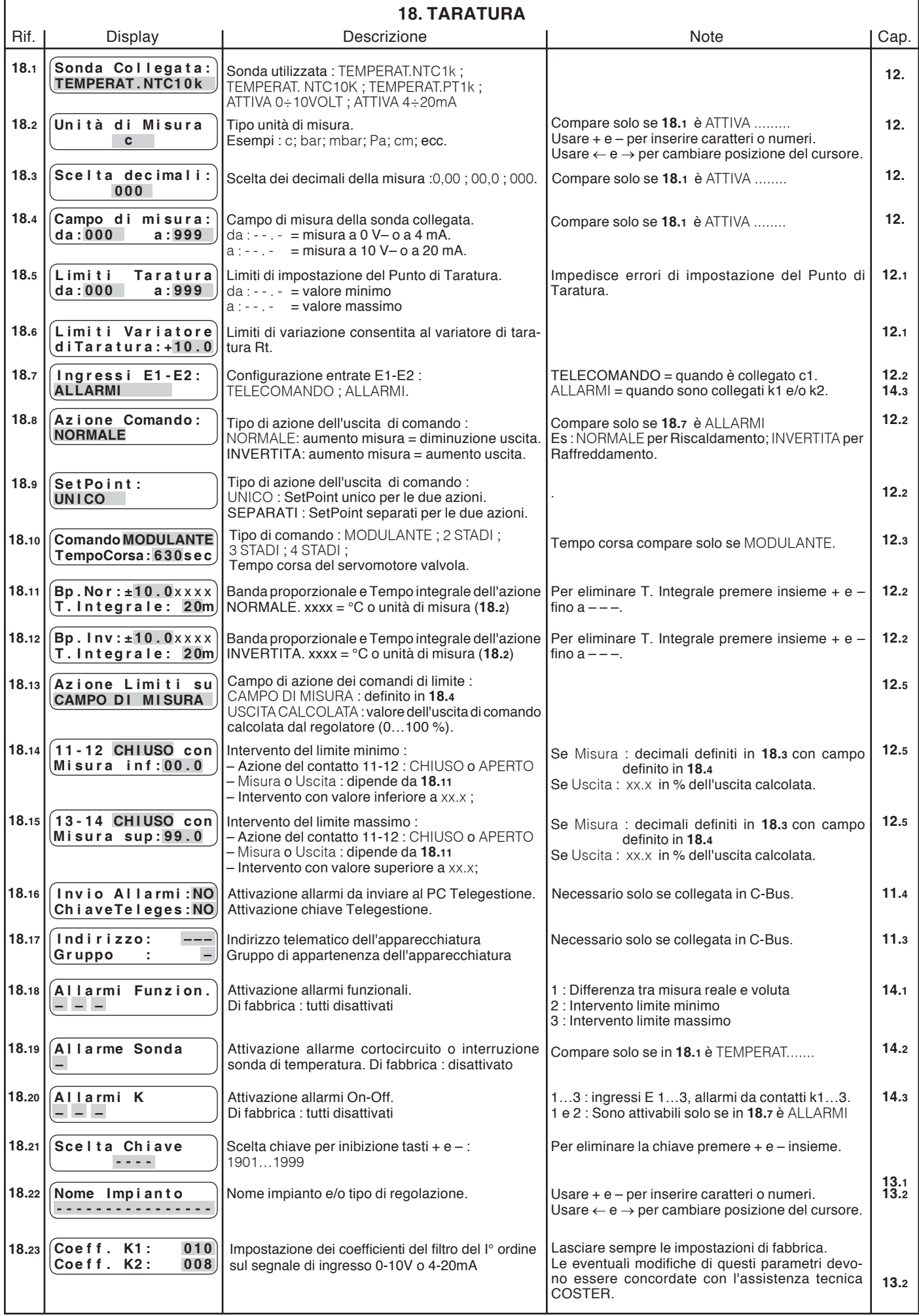

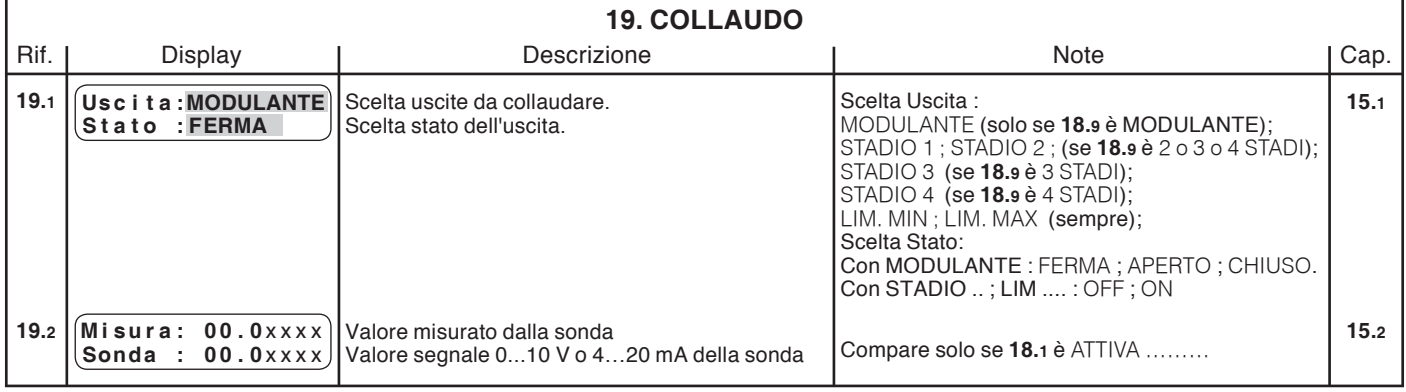

#### **Modifiche scheda**

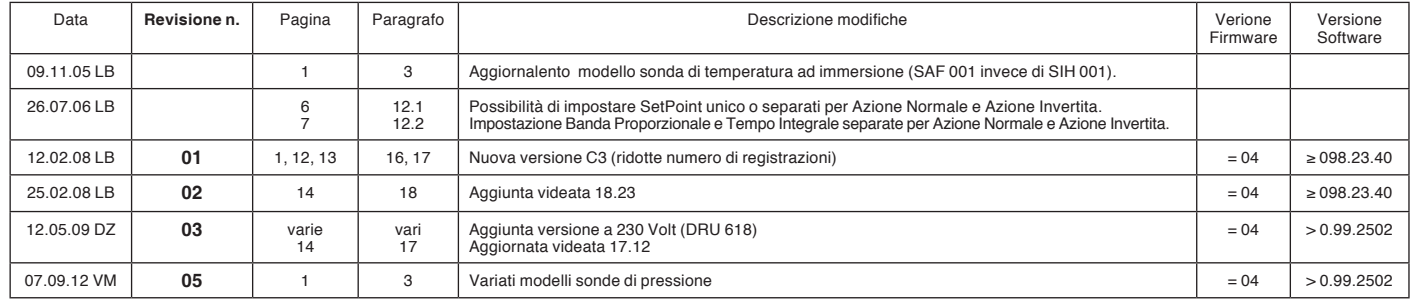

# 

ASSISTENZA TECNICA Iscrizione al Registro AEE con numero IT17030000009747

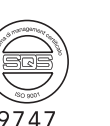

D 23149

D 23149

Sede Legale: Via San G.B. de la Salle, 4/a - 20132 Milano fax 022593645 info@costergroup.eu